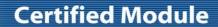

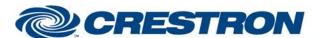

**Device Type: Video Conference** 

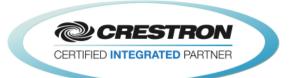

| GENERAL INFORMATION         |                                                                                                    |  |  |  |
|-----------------------------|----------------------------------------------------------------------------------------------------|--|--|--|
| SIMPLWINDOWS NAME:          | Panasonic KX-VC600 v1.0                                                                                                    |  |  |  |
| CATEGORY:                   | Conferencing                                                                                                    |  |  |  |
| VERSION:                    | 1.0                                                                                                    |  |  |  |
| SUMMARY:                    | This module provides control and feedback for the Panasonic KX-VC600 codec.                                                                                                    |  |  |  |
| GENERAL NOTES:              | The module provides control for the Panasonic KX-VC600 codec. It also provides true feedback. It should also control the Panasonic KX-VC300. The module uses direct socket access.  This module includes a section called Core_3UI_Controls. The signals in this section are intended to provide digital visibility signals that can be used to display the Core 3UI objects. |  |  |  |
| CRESTRON HARDWARE REQUIRED: | C2ENET-1/2, C2I-*CNET-1/2                                                                                                    |  |  |  |
| SETUP OF CRESTRON HARDWARE: | TCP/IP: Port Number: 80 This module uses direct socket access.                                                                                                    |  |  |  |
| VENDOR FIRMWARE:            | V3.0 or higher                                                                                                    |  |  |  |
| VENDOR SETUP:               | None                                                                                                    |  |  |  |
| CABLE DIAGRAM:              | Ethernet                                                                                                    |  |  |  |

| CONTROL:                                                                   |   |                                                                                                    |
|----------------------------------------------------------------------------|---|----------------------------------------------------------------------------------------------------|
| Source_ <camera_1 camera_2="" pc=""></camera_1>                            | D | Pulse to select the desired source.                                                                                                    |
| Camera_ <tilt_up down="" out="" pan_left="" right="" zoom_in=""></tilt_up> | D | Press and hold to move the camera.                                                                                                    |
| <enable disable="">_Far_End_Control_of_Near_End_<br/>Camera</enable>       | D | Pulse to enable and disable far end control of the near end camera.                                                                           |
| <auto manual="">_Focus</auto>                                              | D | Pulse to turn auto focus on and off.                                                                                                    |
| Focus_ <near far=""></near>                                                | D | Press and hold to adjust the focus.                                                                                                    |
| Digital_Zoom_ <on off="" toggle=""></on>                                   | D | Pulse to turn digital zoom on and off.                                                                                                    |
| Camera_Preset_<19>                                                         | D | Pulse to recall the near end camera preset. Press and hold for 3 seconds to store the current near end camera position in the desired preset. |

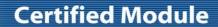

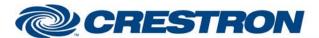

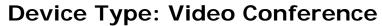

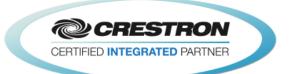

| Volume_ <up down=""></up>                                                              | D | Press and hold to adjust the volume level.                                                                                                    |
|----------------------------------------------------------------------------------------|---|----------------------------------------------------------------------------------------------------|
| Volume_Mute_ <on off="" toggle=""></on>                                                | D | Pulse to turn the volume mute on and off.                                                                                                    |
| Microphone_Mute_ <on off="" toggle=""></on>                                            | D | Pulse to turn the microphone mute on and off.                                                                                                    |
| End_Point_<1/2/3>_Dial_String_In                                                       | S | Serial inputs to allow the entry of the IP address(es) of the end points to call. These are designed to allow a Core 3UI text entry object to be used. They could also be used with the Full IBM Keyboard module. |
| Call_Type_ <sip h323=""></sip>                                                         | D | Pulse to select either SIP or H323 call type.                                                                                                    |
| Dial_Call                                                                              | D | Pulse to call the entered end point address(es).                                                                                                    |
| Hang_Up                                                                                | D | Pulse to end the connected call.                                                                                                    |
| Answer_Incoming                                                                        | D | Pulse to answer the incoming call.                                                                                                    |
| Auto_Answer_ <on off="" toggle=""></on>                                                | D | Pulse to turn auto answer on and off.                                                                                                    |
| DTMF_<09/*/#>                                                                          | D | Pulse to send the DTM tones to the connected call. These are only enabled when there is a connected call.                                                                                                    |
| IR_Remote_Emulation_*                                                                  | D | Pulse to send the IR Remote Emulation commands.                                                                                                    |
| Control_End_Point_<1/2/3>                                                              | D | Pulse to select the far end camera to control.                                                                                                    |
| Far_End_Camera_ <tilt_up <br="" down="" pan_left="" right="">Zoom_In/Out&gt;</tilt_up> | D | Press and hold to move the far end camera on the selected end point.                                                                                                    |
| Recall_Far_End_Camera_Preset_<19>                                                      | D | Pulse to recall the far end camera preset. There is no way to store far end camera presets.                                                                                                    |
| Content_Share_ <camera_1 camera_2="" pc=""></camera_1>                                 | D | Pulse to select the near end source to share.                                                                                                    |
| <video_dial camera_controls="" ir_remote="">_Sub_Page</video_dial>                     | D | Pulse to select the desired subpage. These are intended to be used for the Core 3UI.                                                                                                    |
| Connect                                                                                | D | Hold high to connect to the Panasonic codec.                                                                                                    |

| PARAMETER:               |   |                                                                                    |
|--------------------------|---|------------------------------------------------------------------------------------|
| Panasonic IP Address     | S | Enter the IP address of the Panasonic codec to be controlled.                      |
| Panasonic IP Port Number | Α | Enter the port number of the Panasonic codec to be controlled. Default is port 80. |
| Crestron IP Address      | S | Enter the IP address of the Crestron processor.                                    |

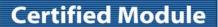

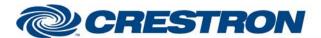

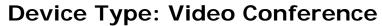

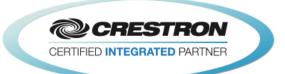

| Panasonic User Name | S | Enter the user name for the Panasonic codec to be controlled. There is a default value for this field and it will auto populate when the module is added to the program. At the time this module was written the default was the only possible user name. |
|---------------------|---|----------------------------------------------------------------------------------------------------|
| Panasonic Password  | S | Enter the password for the Panasonic codec to be controlled. There is a default value for this field and it will auto populate when the module is added to the program.                                                                                   |

| FEEDBACK:                                              |   |                                                                                     |
|--------------------------------------------------------|---|-------------------------------------------------------------------------------------|
| Source_Is_ <camera_1 camera_2="" pc=""></camera_1>     | D | High to indicate the currently selected source.                                     |
| <auto manual="">_Focus_Is_On</auto>                    | D | High to indicate the current auto/manual focus state.                               |
| Digital_Zoom_ls_ <on off=""></on>                      | D | High to indicate the current digital zoom state.                                    |
| Camera_Preset_Stored                                   | D | This output will pulse for 1.5 seconds to indicate that the preset has been stored. |
| Volume_Level                                           | Α | Analog value indicating the current volume level.                                   |
| Volume_Mute_Is_ <on off=""></on>                       | D | High to indicate the current volume mute state.                                     |
| Microphone_Mute_Is_ <on off=""></on>                   | D | High to indicate the current microphone mute state.                                 |
| Call_Type_ <sip h323="">_Is_Selected</sip>             | D | High to indicate the selected call type for the call to be dialed.                  |
| Incoming_Call                                          | D | High to indicate that there is an incoming call.                                    |
| Auto_Answer_Is_ <on off=""></on>                       | D | High to indicate the current auto answer state.                                     |
| No_Active_Call                                         | D | High to indicate there is no active call.                                           |
| Conference_Active                                      | D | High to indicate that there is at least one active end point in a call.             |
| Calling                                                | D | High to indicate that there is an outgoing call started.                            |
| <receiving sending="">_The_Sharing_Content</receiving> | D | High to indicate that share content is either being sent or received.               |
| Disconnection                                          | D | High to indicate that the connected call is being disconnected.                     |
| End_Point_<1/2/3>_Is_Connected                         | D | High to indicate which end points are connected.                                    |
| End_Point_<1/2/3>_IP_Address                           | S | Serial signal indicating the IP address of the connected end point.                 |
| End_Point_<1/2/3>_Display_Name                         | S | Serial signal indicating the display name of the connected end point.               |

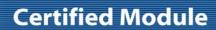

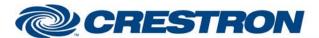

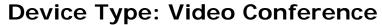

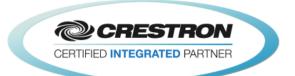

| Controlling_End_Point_<1/2/3>                                             | D | High to indicate which end point's camera will be controlled.                                                                                                    |
|---------------------------------------------------------------------------|---|----------------------------------------------------------------------------------------------------|
| Content_Sharing_ <camera_1 camera_2="" pc=""></camera_1>                  | D | High to indicate which near end source is being shared.                                                                                                    |
| Standby_State_ <on off=""></on>                                           | D | High to indicate the current standby state.                                                                                                    |
| Show_ <video_dial camera_controls="" ir_remote=""> _Sub_Page</video_dial> | D | High to indicate current subpage to display. This is for use with the Core 3UI.                                                                                                    |
| Video_Conference_Start_Visibility                                         | D | High to indicate that the Show_Video_Dial_Sub_Page and No_Active_Call are both high. This would be used to drive the Digital Visibility of Core 3UI objects.                                                                       |
| Video_Conference_Hang_Up_Button_Visibility                                | D | High to indicate that the Show_Video_Dial_Sub_Page is high and No_Active_Call is low. This would be used to drive the Digital Visibility of Core 3UI objects.                                                                      |
| End_Point_<1/2/3>_Active_Visibility                                       | D | High to indicate that the Show_Video_Dial_Sub_Page and the corresponding End_Point_*_Is_Conencted are both high. This would be used to drive the Digital Visibility of Core 3UI objects.                                           |
| DTMF_Visibility                                                           | D | High to indicate that the Show_Video_Dial_Sub_Page and No_Active_Call are both high and the codec indicates that DTMF commands can be sent to the far end. This would be used to drive the Digital Visibility of Core 3UI objects. |
| Far_End_Camera_Control_Visibility                                         | D | High to indicate that the Show_Video_Dial_Sub_Page and No_Active_Call are both high. This would be used to drive the Digital Visibility of Core 3UI objects.                                                                       |
| Connected                                                                 | D | High to indicate that the TCP/IP client is connected.                                                                                                    |
| Status_Value                                                              | Α | Analog signal indicating the current TCP/IP client status.                                                                                                    |
| Status_Text                                                               | S | Serial signal indicating the current TCP/IP client status.                                                                                                    |

|  | Э. |  | v | J. |
|--|----|--|---|----|
|  |    |  |   |    |

OPS USED FOR TESTING:
PRO2: v4.007.0004

MC3: 1.005.0015

SIMPL WINDOWS USED FOR TESTING: 4.02.08

**DEVICE DB USED FOR TESTING:** 48.05.004.00

CRES DB USED FOR TESTING: 37.05.005.00

SYMBOL LIBRARY USED FOR TESTING: 854

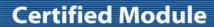

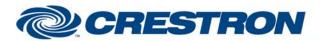

**Device Type: Video Conference** 

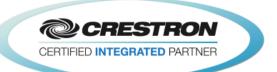

| SAMPLE PROGRAM:   | Panasonic KX-VC600 v1.0 Demo |
|-------------------|------------------------------|
| REVISION HISTORY: | v1.0 – Initial Release       |